# "Digitizing Video"

- Surprise I lie, Wrong Title
- $\bullet$  1st:
	- $-$  Traditional term : implies Analog  $\rightarrow$  Digital
	- Today : Digital All the Way when it is possible
- $\bullet$  2nd:
	- It doesn't take 1-1/2 hr, more like 15 min. if everything is setup right
- What's really going to happen
	- PC Health
	- Capture, Editing, Finish
	- Delivery in next workshop

#### ATG 2022 Introduction to Digital Video Editing

May 2002

### Logistics

- • Handouts
	- 2.3MB, 24 pages PDF file
	- 0.8MB, 48 pages PDF file from last workshop
- One of the 4 Courseware CD
	- CD1c East Asian Studies/Health & Exercise
	- CD2k Foreign Studies/Astronomy
	- CD3s Science
	- CD4w Atmospheric Studies/Geography
- Video Studio installed
	- 30-day Trial
	- 4.0, 5.0, 6.0 (SE, VE, DVD, Retail Edition)
	- May requires Windows update
- Tons of disk space
	- 500 MB for VS install
	- 12 MB for DirectX 8.1
	- 415 MB for class files

# While you are installing …

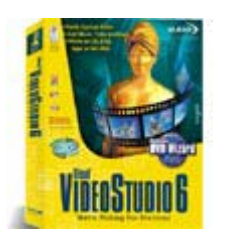

Ulead VideoStudio 6

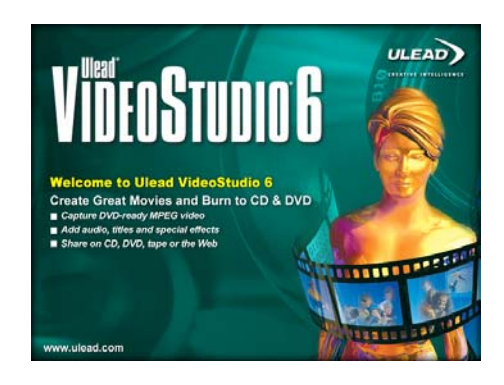

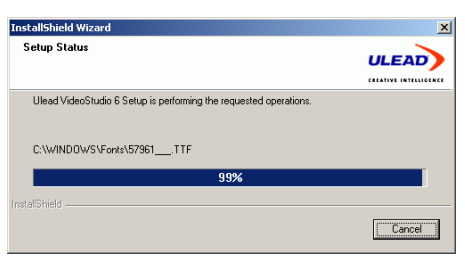

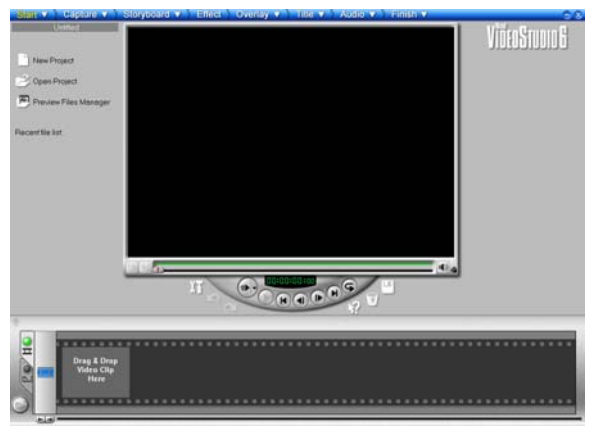

### 5 steps of Video

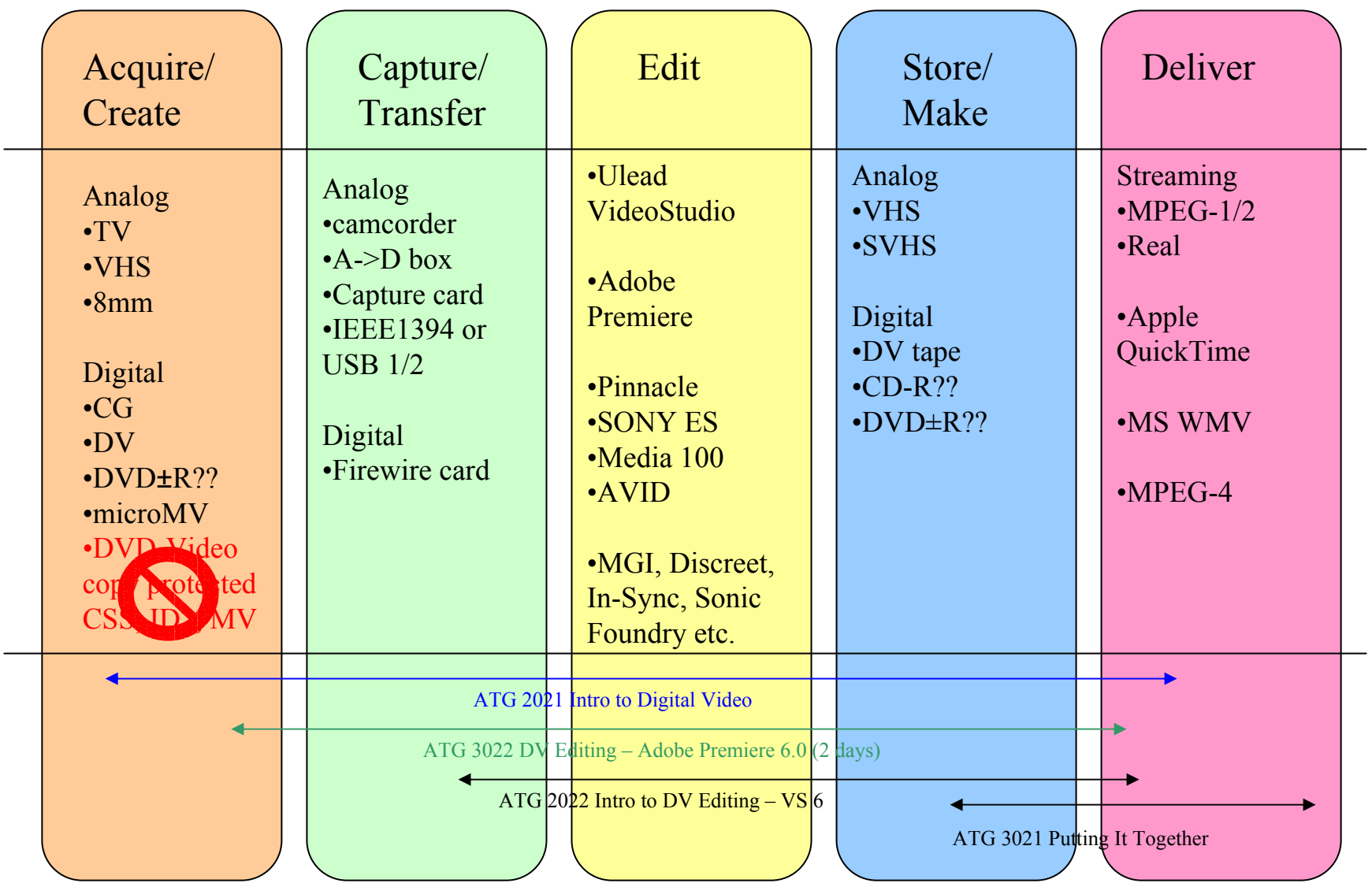

# Digitizing (from analog sources)

• Camcorder, iLink box, USB box, PCI card, DV VCR, SVHS VCR, DVD±R\* recorder

![](_page_5_Picture_2.jpeg)

# Capturing (from digital sources)

- In principle :
	- A card (~\$70?)
	- Plug into your camcorder or VCR
	- hit the record button in your software

![](_page_6_Picture_5.jpeg)

![](_page_6_Picture_6.jpeg)

![](_page_6_Picture_7.jpeg)

![](_page_6_Picture_8.jpeg)

# PC Health

- One of the most demanding tasks
	- Video Capture, Editing
	- Composition, Visual Effects
	- CGI, 3D modeling, rendering
	- Scientific computation, simulation, visualization
- Similar to burning CD-R in the old days
	- $-$  Not optimized system  $\rightarrow$  \$ 20 toaster
- Now
	- 10 minutes into a capture (2.1GB), dropped 14 frames, arrrrhhhhhhhh!!!!

# PC Health (cont'd)

- •Background tasks
	- Running Godzilla, Kazaaz, AIM, YIM, MIM?
	- How many items in your system tray and task bar?

![](_page_8_Picture_62.jpeg)

![](_page_8_Picture_63.jpeg)

- • Disk
	- Have you defragment your drive today (this month)?

![](_page_8_Picture_8.jpeg)

#### Gotchas

- Capture failed
	- "It was running Morpheus and Anarchy-online just fine"
	- "I only got 2765 messages left in my Inbox since I got my A21 last August, already deleted 348 before I start."
	- "the baseball game segment before was doing just fine."

#### NTSC means ….

- •• Original source looks like crap on computer
	- "It looks fine on my TV."
	- "It was a orange stripes soccer uniform."

![](_page_10_Picture_4.jpeg)

![](_page_10_Picture_5.jpeg)

### Interlace & Noise

![](_page_11_Picture_1.jpeg)

#### De-Interlace

 $\Box$ 

![](_page_12_Picture_1.jpeg)

![](_page_12_Picture_2.jpeg)

![](_page_12_Picture_3.jpeg)

#### Tasks

- $\bullet$ You have 4 video clips (0:45,0:30, 0:30, 0:15). Make a one minutes video out of them.
- You will need to trim some of them
- $\bullet$  Adjust the video one of them (Filter – e.g. Color Balance, Monochrome, or Cropping)
	- Adjust the audio for another (optional)
- $\bullet$  Fade in/out (Effect)
	- Overlay another video on top aka PiP (optional)
- $\bullet$ Add scrolling title
- • Add music
	- Narration (optional)
- $\bullet$ Create a MPEG-1/2 file ready to make VCD or DVD in next workshop

# VS 8 Steps

![](_page_14_Figure_1.jpeg)

- Start
- Capture
- •• Storyboard
- •Effect
- Overlay
- Title
- •Audio
- Finis h